## 卒業論文

## 研究室用グループウェアアプリの開発

関西学院大学理工学部

情報科学科 西谷研究室

27020731 細井 大輝

2024 年 3 月

#### 概 要

西谷研究室では情報共有ツールとして Discord を使用している [1]. しかし, Discord は過 去に共有されたデータが整理されずグループメンバーが混乱してしまい,継続的な利用 が困難である.本研究では,研究室内の情報共有ツールとしてデータを参照する際の混乱 を避け,データを共有・見返す作業を習慣づけることを目的としたグループウェアアプリ Habit man の開発を行った.データを整理する方法として「超」整理法 [2] と呼ばれる手 法を応用して共有データを一括管理する.主なアプリの特徴として,日付をキーとした データの保存,非アクティブデータを別のテーブルへと移行するアーカイブ機能,データ の絞り込みを容易にするためのタグ,キーワード検索機能,リアルタイムな情報提供を可 能にする通知機能がある.結果として,必要なデータの検索と管理が容易になり,グルー プメンバーの継続的な利用に繋げることができた.

# 目 次

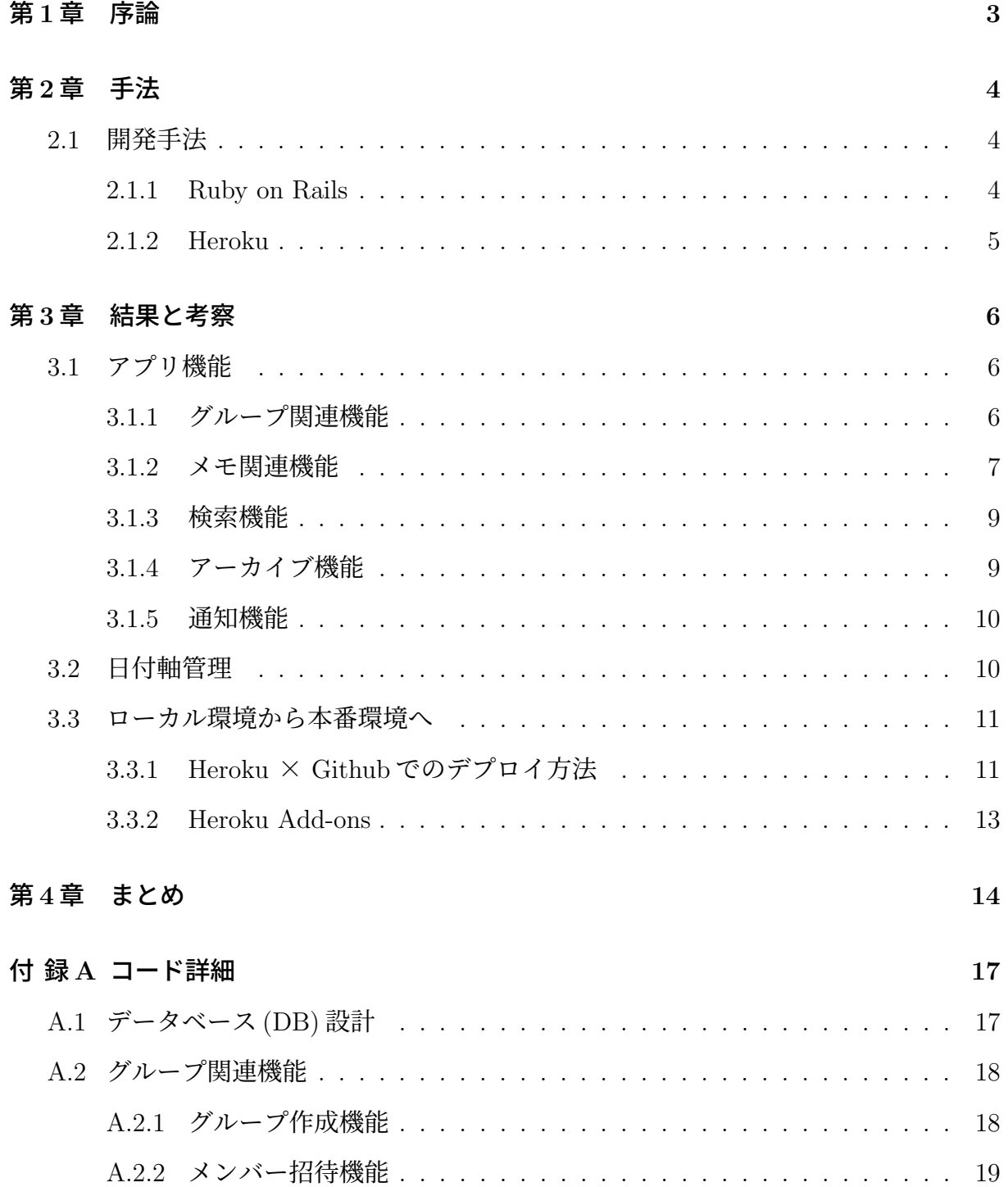

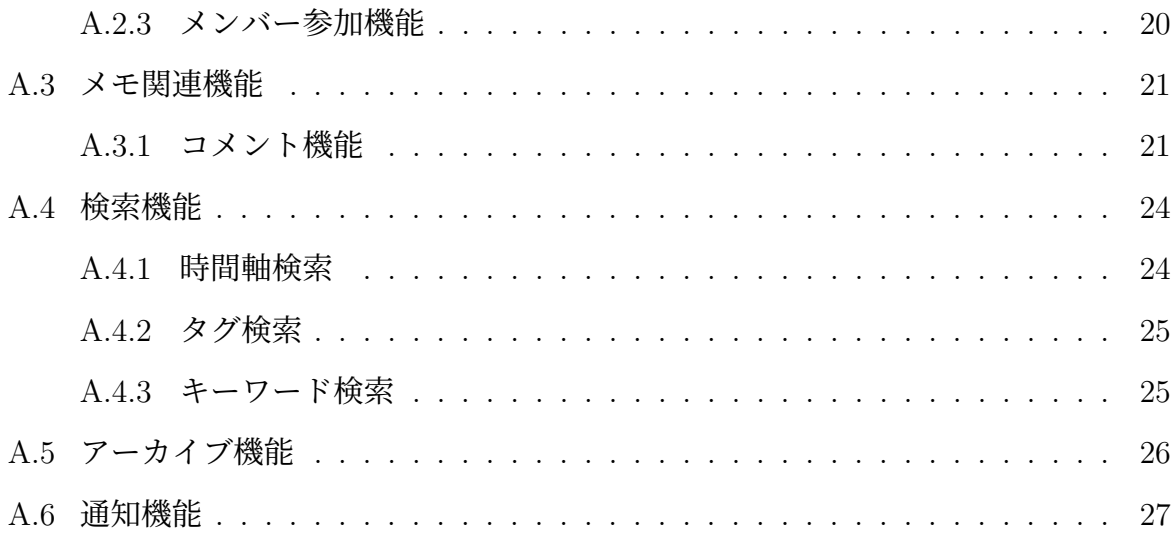

図 目 次

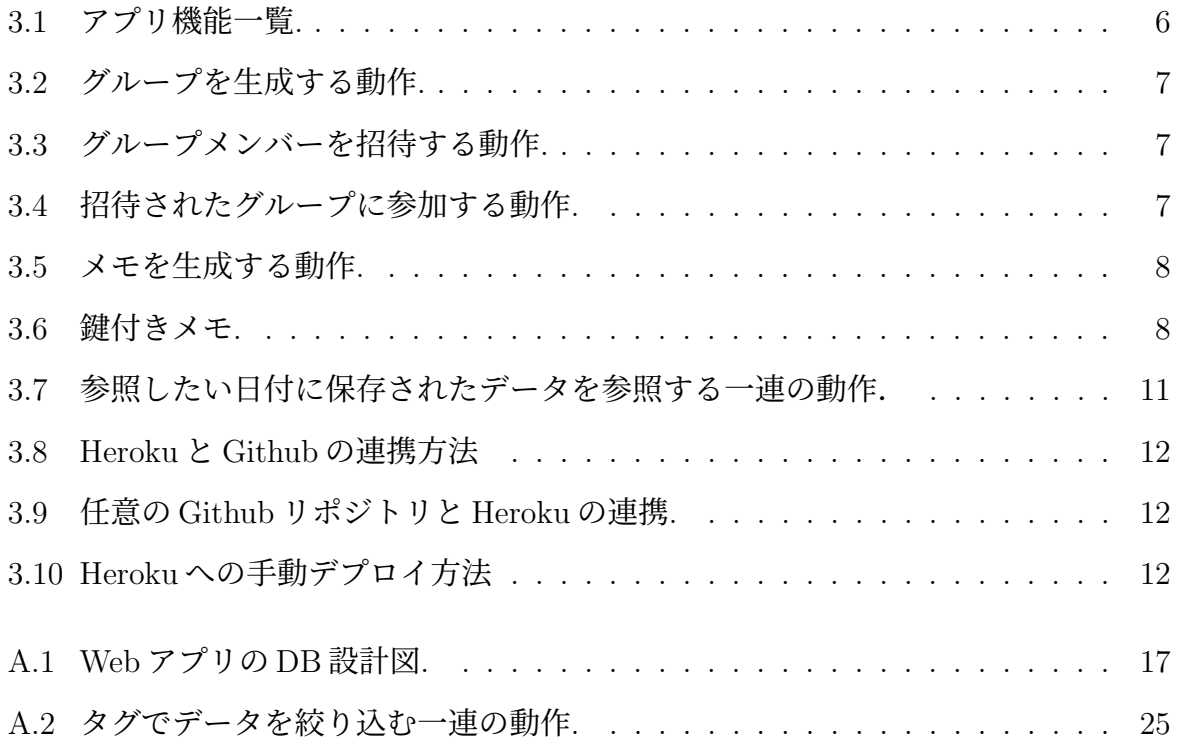

## 第**1**章 序論

西谷研究室では情報共有ツールとして Discord を使用していた.しかし,Discord は「オ ンラインゲームをしながら、世界中の友達とコミュニケーションをとる」という課題を解 決するために開発されたという背景があるため,研究室用の情報共有ツールとしては使用 しづらい点がいくつかある.

1 つ目は,投稿されたデータは降順に表示されるため,過去に共有されたデータはスク ロールして遡るしかない点である. Discord では共有されたデータの分類も行われず、た だ最新の共有データが 1 番下部に表示されるシステムであるため,データを見返す作業を 困難にしてしまう.2 つ目は,データのタグ付け機能が存在しないため,データの絞り込 みが困難な点である.人間は過去に情報共有されたデータを見返す際に内容で検索するよ りタグなどの内容に紐付けられた単語で検索する方が簡単であるため,タグ付け機能は必 須であるが,Discord には存在しない.3 つ目は,日付ごとのデータ管理ができないため, 整理と見返しが困難な点である.Discord では日付をキーとしてデータを絞り込むことは できない.自分自身が必要なデータは新しいものの場合が多く,日付というキーはその必 要なデータを高速に検索するために必須のキーである.これらの難点は共有されたデータ が整理されずグループメンバーが混乱してしまい,継続的に利用されなくなるという可能 性を生んでしまう.

Discord 以外にも, Slack という情報共有ツールが存在する [3]. こちらのツールは「人々 をそれぞれが必要とする情報につなげる、ビジネス用のメッセージングアプリ」という開 発背景があるが、使用感は Discord とほぼ同様であり、難点も似ている.

よって,本研究ではデータを参照する際の混乱を避け,データを共有・見返す作業を習 慣づけることを目的としたグループウェアアプリ Habit man を開発した.

4

## 第**2**章 手法

### **2.1** 開発手法

設計・実装・デプロイを短期間に繰り返して研究室内メンバーから得た価値を学習し適 応するためアジャイル開発手法を採用した [4].アジャイル開発は人間・迅速さ・顧客・適 応性に価値を置くソフトウェア開発手法であり,ユーザーから得た反応から方向性や仮説 を見出し,ユーザーへ価値を素早く届け,実戦投入の学びから素早く改善を行うというサ イクルを確立することができる.

#### **2.1.1 Ruby on Rails**

開発環境として MIT ライセンスに基づいて Ruby で書かれたサーバー側 Web アプリ ケーションフレームワークである Ruby on Rails(Rails) を選定した [5].Rails を選定した 理由は3つある.

最初の理由は広いプラットフォームからのアプリ利用が可能な点である. Rails を利用 したソフトウェアは Web ブラウザ上で動作するため, PC のみならず, スマートフォンや タブレットなどの様々なデバイス上でアプリケーションを利用することができる.一方で, デスクトップアプリケーションは利用するために一旦、ア プリケーションのダウンロードを行う必要がある.

次の理由は日本語のドキュメントが充実しているため開発ハードルが低い点である. Ruby は日本人であるまつもとゆきひろ氏 [6] によって作られたプログラミング言語である ため,他の言語より日本語のドキュメントが充実している.よって,ドキュメントを日本 語に訳す手間やコストを大幅に削減しながら開発に取り組むことができる.また, Ruby を使っているエンジニアも多く Qiita[7] などの主にエンジニアやプログラマーを対象とし た,技術的な知識を共有し合うためのプラットフォーム上での文献も充実しているため, 実装に悩む時間なども削減することができる.

最後にライブラリが豊富な点である.Ruby には RubyGems(gem) と呼ばれるパッケー ジマネージャーが用意されており,多くのライブラリが配布されている [8]. gem によっ て,複雑な実装が簡素化され,短時間で Web アプリケーションの開発,拡張が可能にな る.これは,アジャイル開発を行う上で必要な要素になる.

#### **2.1.2 Heroku**

Web アプリの運用プラットフォームとして Heroku を選定した [9]. Heroku とは、クラ ウドプラットフォームとして提供される Platform as a Service(PaaS) サービスで,開発 者がアプリケーションを開発,デプロイ,運用するための簡単で柔軟な環境を提供してい る.Heroku はコマンドラインツール以外にも Web インターフェースを使用して,アプリ ケーションのコードや依存関係をアップロードし,自動的にデプロイのプロセスを処理す る. 加えて, Add-ons[10] と呼ばれるデータベース, キャッシュ, ログ分析, モニタリング など、様々なサードパーティのサービスを利用することが可能である. Add-ons により, 容易にアップロード画像の管理,ユーザーへのメール送信などを実装することができるよ うになる.また,Heroku と Rails は同じ哲学と原則に基づいているため,組み合わせが 最適である.例として Rails は「Convention over Configuration」という原則に基づいて いる [11]. これは、開発者の決定すべきことを減少させ、単純にするが柔軟性は失わせな いソフトウェア設計パラダイムのことである.Heroku も同様に,多くの設定や構成を自 動化し,開発者が最初から効率的にアプリケーションをデプロイできるように設計されて いる. Heroku は PostgreSQL をデフォルトのデータベースとして提供しており, Rails も PostgreSQL を推奨している.

## 第**3**章 結果と考察

開発した Web アプリは Heroku に公開している [12]. Habit man は Rails の標準ライブ ラリを使用しているため現バージョン (7.0.4) がサポートする.

### **3.1** アプリ機能

今回,開発したアプリでは大きく分けて 5 つの機能を実装した.それぞれの機能は図 3.1 の通りである.

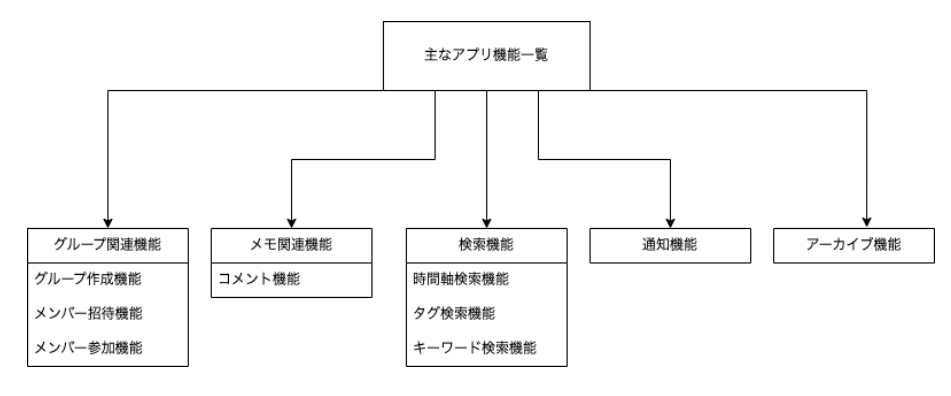

図 3.1: アプリ機能一覧.

#### **3.1.1** グループ関連機能

1つ目はグループ関連機能であり、グループウェアアプリを開発していく上で、グルー プ作成機能,メンバー招待機能,メンバー参加機能の 3 つの機能が必須となる.グループ 一覧画面からボタンを押下すると,グループを作成するためのモーダル画面が表示され, 任意のグループ名を定めると作成することができる.グループメンバーを招待する際は, メンバー一覧画面からボタンを押下すると,招待したいメンバーのメールアドレスを入力 するためのモーダル画面が表示され,アプリに登録済みのユーザーを招待することができ

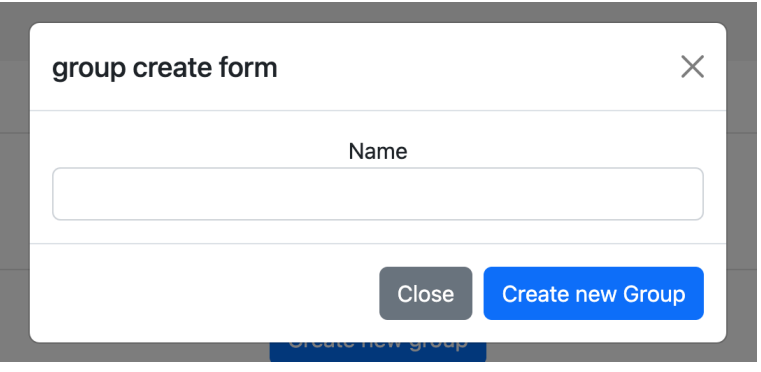

図 3.2: グループを生成する動作.

- る.アプリに登録していないユーザーのメールアドレスを入力するとエラーが表示され
- る.招待されたメンバーがグループに参加するためには招待メールの「Join the group」

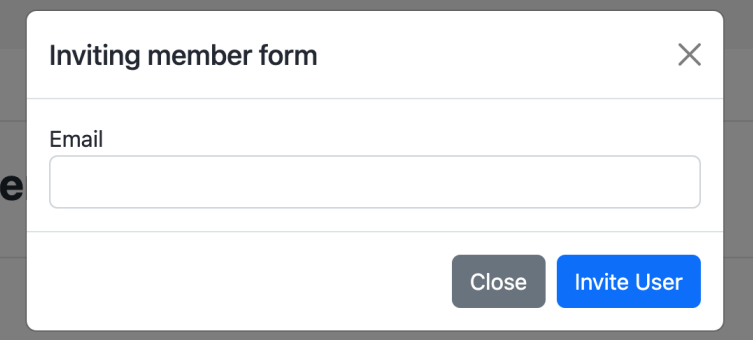

図 3.3: グループメンバーを招待する動作.

というリンクを押下する必要がある.

alan anal

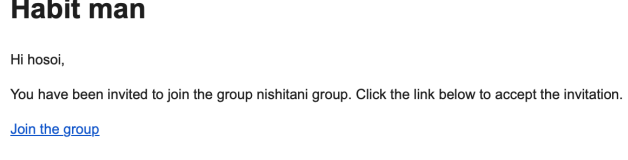

図 3.4: 招待されたグループに参加する動作.

#### **3.1.2** メモ関連機能

2つ目はメモ関連機能であり,グループ内で情報を共有するためにCreate(生成),Read(読 み取り), Update(更新), Delete(削除)(CRUD) 処理は必須である. メモを生成する際は図

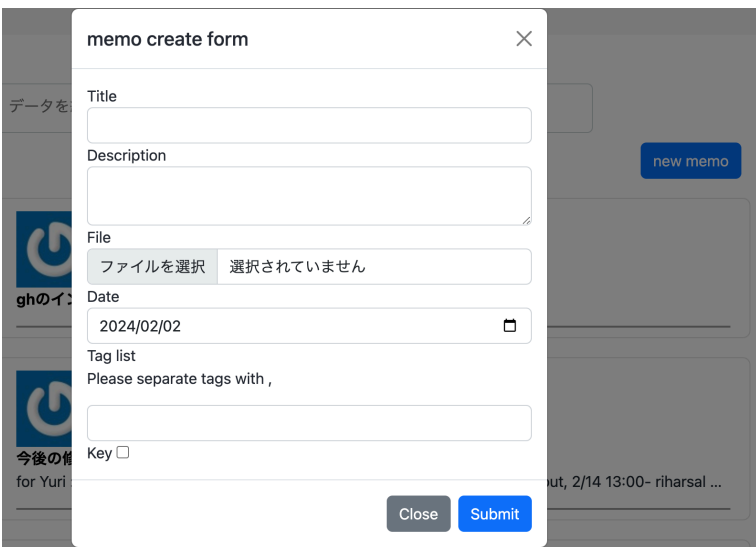

図 3.5: メモを生成する動作.

3.5 のように日付を選択する必要があるため、必然的に日付がキーとして保存される. 日 付をキーとして情報を保存するメリットは以下の 2 点である.

- 1. 投稿されたデータは保存したい日付を1つのカラムに保持しているため、日付ごと のデータ管理が容易.
- 2. データをカテゴリごとに分類する必要がないため,その他といった曖昧なデータ分 類が無くなる.

また,投稿するメモは key という真偽値型のカラムを保持している.key カラムが真の場 合は付録 A.5 に述べるアーカイブに移動しない. この key カラムの値はメモの編集画面に て変更することが可能である.

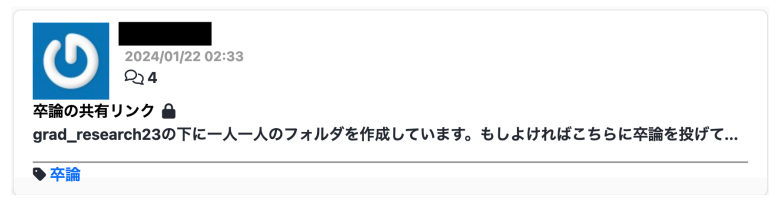

#### 図 3.6: 鍵付きメモ.

#### **3.1.3** 検索機能

3 つ目は検索機能であり,グループ内で共有されたデータを参照するためには検索機能 は欠かせない.今回,開発した Web アプリでは主に日付をキーとして検索する時間軸検 索,共有されたデータの目印をキーとして検索するタグ検索,タイトルの語句をキーとし て検索するキーワード検索に分けて検索機能を実装した.

#### **3.1.4** アーカイブ機能

4つ目はアーカイブ機能であり、今回開発したような情報共有アプリにアーカイブ機能 を搭載するメリットは以下の 5 点である.

1. データの整理と保持.

2. Web アプリ全体のパフォーマンス向上.

3. 検索の向上.

4. データの復元と復旧.

5. ストレージの最適化.

まず1.に関して、長期間にわたって蓄積されるデータは、アクセスが減少するか、また はほとんど必要ない場合がある.アーカイブ機能を使用することで,これらのデータを整 理し、必要なときに簡単にアクセスできるようになる. 次に 2. に関して、大量のデータ がアクティブなデータとしてデータベースに保持されると,データベースへのアクセス速 度が低下する可能性がある. アクティブなデータとアーカイブデータを分離することで, アプリケーションのパフォーマンスを向上させることができる. 次に 3. に関して、アク ティブなデータセットが小さくなると、検索やクエリの速度が向上する. アーカイブ機能 を使用してアクティブなデータとアーカイブされたデータを分離することで,特定のデー タを検索する際に処理が迅速になる. 次に 4. に関して、アクセスが減少したデータを削 除するのではなく,アーカイブにデータをセットすることによってデータの復元をする必 要がなくなる. 最後に 5. に関して、アクティブなデータとアーカイブデータを分離する ことで、データベースやストレージの使用量を最適化できる. アクティブなデータに対し

ては高速なストレージを使用し,アーカイブデータはコストのかかる高性能なストレージ に移動することが可能である.

#### **3.1.5** 通知機能

5 つ目は通知機能であり,今回開発したような情報共有アプリに通知機能を搭載するメ リットは以下の 4 点である.

- 1. リアルタイムな情報提供.
- 2. エンゲージメント向上.
- 3. ユーザーエクスペリエンスの向上.
- 4. 重要な情報の警告.

まず 1. に関して,通知機能により,ユーザーはリアルタイムで新しい情報や重要なイベン トにアクセスできる. 例えば、新しいメッセージ、更新されたデータ、または特定のアク ションが実行されたことを通知できる. 次に2.に関して、ユーザーに対して新しい情報や アクションを通知することで,アプリへのエンゲージメントが向上する.通知はユーザー の注意を引きつけ、アプリの利用頻度を増加させる効果がある. 次に 3. に関して、通知は ユーザーエクスペリエンスを向上させる.ユーザーはアプリを開かなくても新しい情報を 受け取ることができ、アプリの使用が便利になる. 最後に 4. に関して、出席連絡や期限 に関する通知は,重要事項であるため,高確率でユーザーに行き届かないと意味がない. 通知機能はユーザーにこれらの情報を素早く、確実に伝達することができる. Habit man はメールでの通知を基本とする. メール通知は Create, Update 処理をした際にグループ メンバー全員に行き届くようにした.

#### **3.2** 日付軸管理

投稿されたデータは保存したい日付を 1 つのカラムに保持しているため,日付ごとの データ管理が容易となった.また、投稿されたデータ一覧画面では、タグやキーワードで のデータ絞り込み機能が利用可能である.また,どちらのアプリもログイン済みであるこ

とを前提として,投稿されたデータを参照するまでのアクション数を比較する.Discord ではサーバーの選択,チャンネルの選択,画面のスクロールなど最低でも 3 つのアクショ ンを要する.Habit man では日付選択の 1 アクションでデータを参照することが可能で ある.

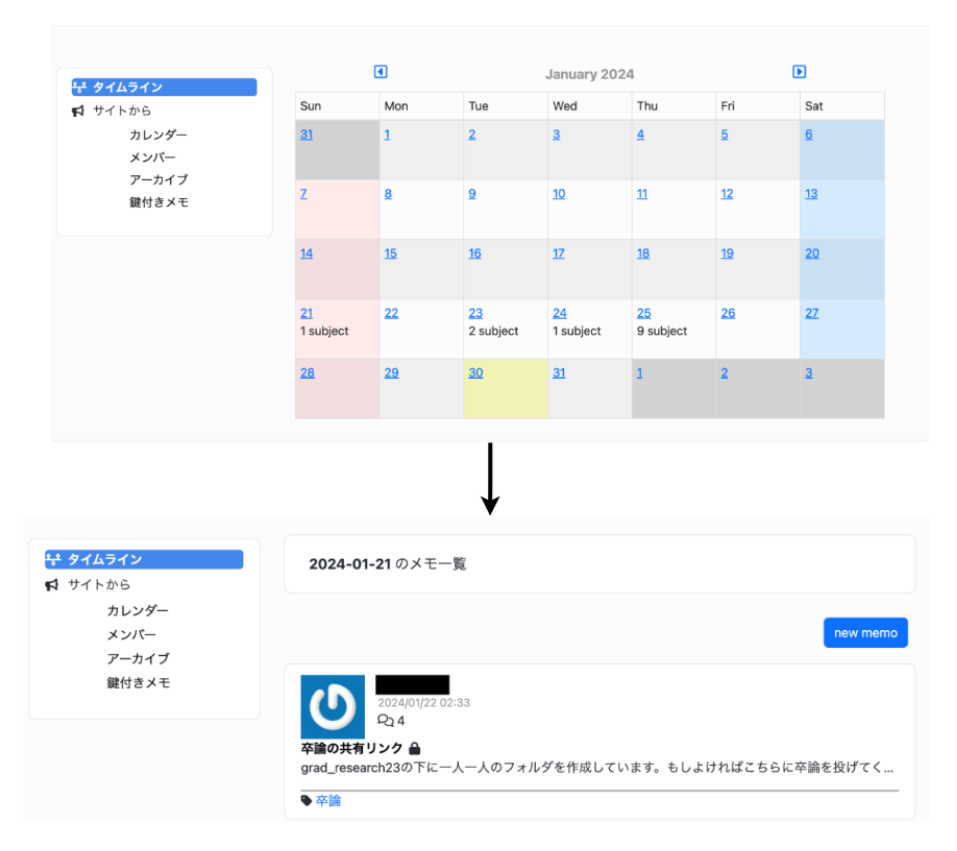

図 3.7: 参照したい日付に保存されたデータを参照する一連の動作.

### **3.3** ローカル環境から本番環境へ

#### **3.3.1 Heroku** × **Github** でのデプロイ方法

CLI を使用した Heroku への Web アプリケーションのデプロイ方法が存在するが、今 回は Github 連携を使用したデプロイ方法を記す.Heroku は Github と統合することで, Github 上のソースコードを Heroku 上で実行中のアプリに容易にデプロイできるようにな る.最初に,Heroku 上でアプリケーションを作成し,Heroku ダッシュボードの Deploy タ ブを押下し,Deploy 方法を選択する箇所から Github を選択する.Github を選択した後 は,「Connect to Github」というボタンが表示され、そのボタンを押下する. そうすれば,

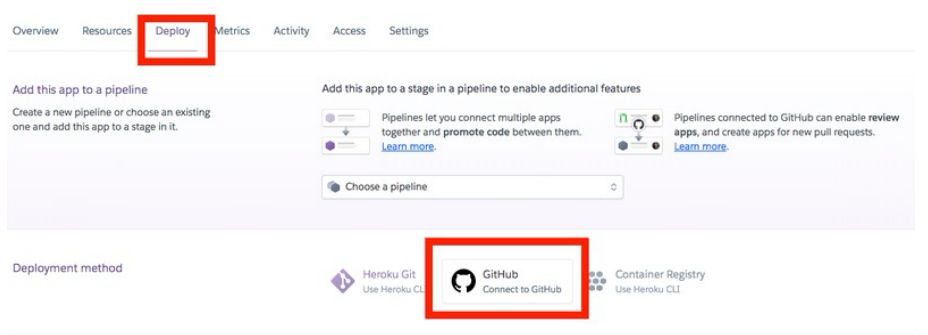

図 3.8: Heroku と Github の連携方法

Github での認証画面が表示されるため,「Authorize heroku」というボタンを押下し、認 証を成功させる. 次に、Github との統合が完了すると図 3.9 のような画面が表示されるた め、連携したい Github リポジトリを検索し、Connect ボタンを押下する.最後に、任意の

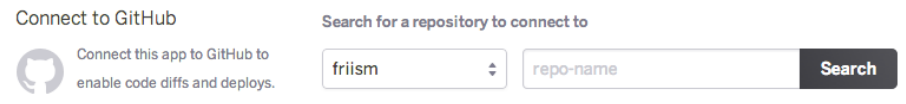

図 3.9: 任意の Github リポジトリと Heroku の連携.

Github リポジトリとの連携が完了すると Manual deploy という欄が表示される. Manual deploy の欄にある「Deploy Branch」というボタンを押下し、Heroku は自動的にビルド を開始する.ビルドに成功した場合はリリースすることができる.

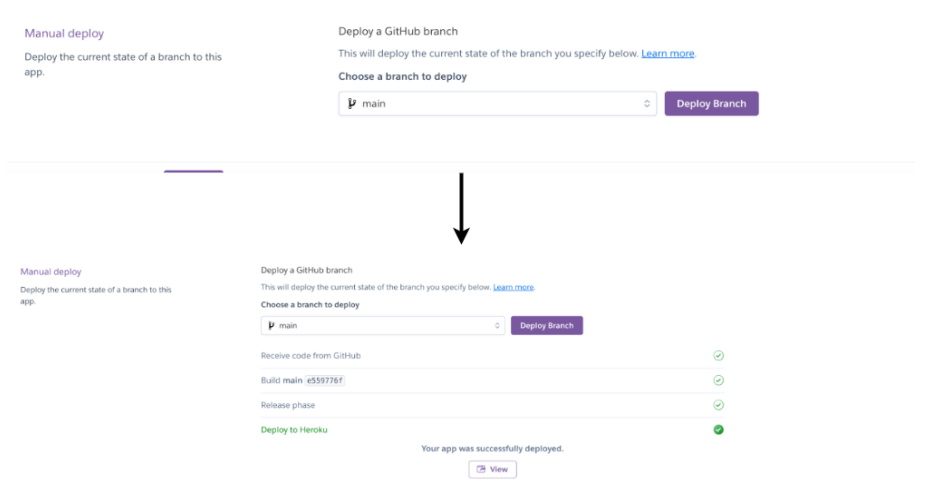

図 3.10: Heroku への手動デプロイ方法

#### **3.3.2 Heroku Add-ons**

今回,本番環境用のアドオンとして 2 つのアドオンを選定した.アドオンは Heroku Dashboard または CLI を使用してアプリケーションにインストールすることができるが, Heroku Dashboard を使用してインストールした.1 つ目のアドオンは「Heroku Postgres」 である [13].データベースとのインターフェースを提供する Rails の ActiveRecord[14] の デフォルトが PostgreSQL を対象としている [15]. そこで, Heroku 上でも PostgreSQL を 動作させる. 次のアドオンは「Heroku Scheduler」である [16]. アーカイブ機能を Heroku 上で実現するために Heroku が提供している専用のスケジューラーアドオンを使用しな ければいけない.Rails の場合は規則として rake タスクを設定する必要があり,さらに lib/tasks フォルダ直下にバッチ処理を組み込んだファイルを配置しなければならない.

## 第**4**章 まとめ

本研究では、Ruby で書かれたサーバー側 Web アプリケーションフレームワークである Rails を開発環境として,データを共有・見返す作業を癖付けることを目的としたグルー プウェアアプリ Habit man を開発した.

開発手法として事前に全ての機能やサービスの詳細な要件,作業スケジュールを立てる ウォーターフォール開発ではなく,優先順位を付けて重要な機能やサービスを段階に分け て開発し,ユーザーから得た反応から方向性や仮説を見出し,ユーザーへ価値を素早く届 け,実戦投入の学びから素早く改善を行うというサイクルを確立するアジャイル開発をし た.結果として,研究室のメンバーから早い段階でフィードバックを頂けたのでより良い グループウェアアプリへと修正することができた.また,機能的な側面としてカレンダー 表示やタグ付け機能などの複雑な実装はパッケージマネージャーである gem に配布され ているライブラリを用いて実現させた.

日付を第 1 キーとしてデータを保存することによって,日付ごとのデータ管理が容易に なり、データの検索が高速化した. 加えて、データをただ単に溜めていくだけではなく, 独自のアルゴリズムから不必要と判定されたデータをアーカイブに移動することによって データベースやストレージの使用量を最適化できた.

結果として,グループメンバーのデータ共有・見返す作業の習慣化に繋げることがで きた.

15

謝辞

本研究を進めるにあたり, 西谷滋人教授には指導教員として終始熱心なご指導を頂きま した. 心から感謝いたします. また, アジャイル手法でのアプリ開発を進めていくうえで 実際にアプリを使用していただいたり, 貴重な意見を下さった西谷研究室に所属している 皆さまにも大変お世話になりました. お礼申し上げます.

## 参考文献

- [1] Discord https://discord.com (accessd on 21 Nov 2023).
- [2] 野口 悠紀雄, 「超」整理法―情報検索と発想の新システム (中公新書), 中央公論新社, (1993).
- [3] Slack https://slack.com/intl/ja-jp/help/articles/115004071768-Slack-%E3%81%A8%E3%81%AF (accessd on 6 Jan 2024).
- [4] Agile software development https://en.wikipedia.org/wiki/Agile\_software\_development (accessd on 20 Nov 2023).
- [5] Ruby on Rails https://rubyonrails.org/ (accessd on 20 Nov 2023).
- [6] まつもとゆきひろ https://ja.wikipedia.org/wiki/%E3%81%BE%E3%81%A4%E3%82%E3%81%A8%E3%82% (accessd on 18 Dec 2023).
- [7] Qiita https://help.qiita.com/ja/articles/qiita (accessd on 18 Dec 2023).
- [8] RubyGems https://rubygems.org/ (accessd on 18 Dec 2023).
- [9] Heroku https://www.heroku.com/what (accessd on 18 Dec 2023).
- [10] Heroku Add-ons https://elements.heroku.com/addons (accessd on 18 Dec 2023).
- [11] Convention over Configuration https://en.wikipedia.org/wiki/Convention\_over\_configuration (accessd on 18 Dec 2023).
- [12] Habit man https://membermanagementapp-d0c147b97826.herokuapp.com/
- [13] Heroku Postgres https://devcenter.heroku.com/ja/articles/heroku-postgresql (accessd on 29 Jan 2024).
- [14] Active Record の基礎 https://railsguides.jp/active\_record\_basics.html (accessd on 29 Jan 2024).
- [15] Rails コア開発環境の構築方法 https://railsguides.jp/development\_dependencies\_install.html (accessd on 29 Jan 2024).
- [16] Heroku Scheduler https://devcenter.heroku.com/ja/articles/scheduler (accessd on 29 Jan 2024).
- [17] Strong parameters https://railsguides.jp/action\_controller\_overview.html#strong-parameters (accessd on 3 Dec 2023).

## 付 録**A** コード詳細

### **A.1** データベース**(DB)**設計

今回,開発した Web アプリのデータベース構造を図 A.1 に示す. 例えばグループには 複数のユーザーが所属し,ユーザーは複数のグループに所属できるという仕様にしたため User テーブルと Group テーブルの関係性は多対多になる. したがって,中間テーブルと なる GroupUser テーブルを作成した. また,ユーザーは複数のメモを作成することがで き,グループは複数のメモを保持するという仕様にしたため Group テーブルと User テー ブルと同じ関係性のように Group テーブルと User テーブルの中間テーブルとして Memo テーブルを作成した.

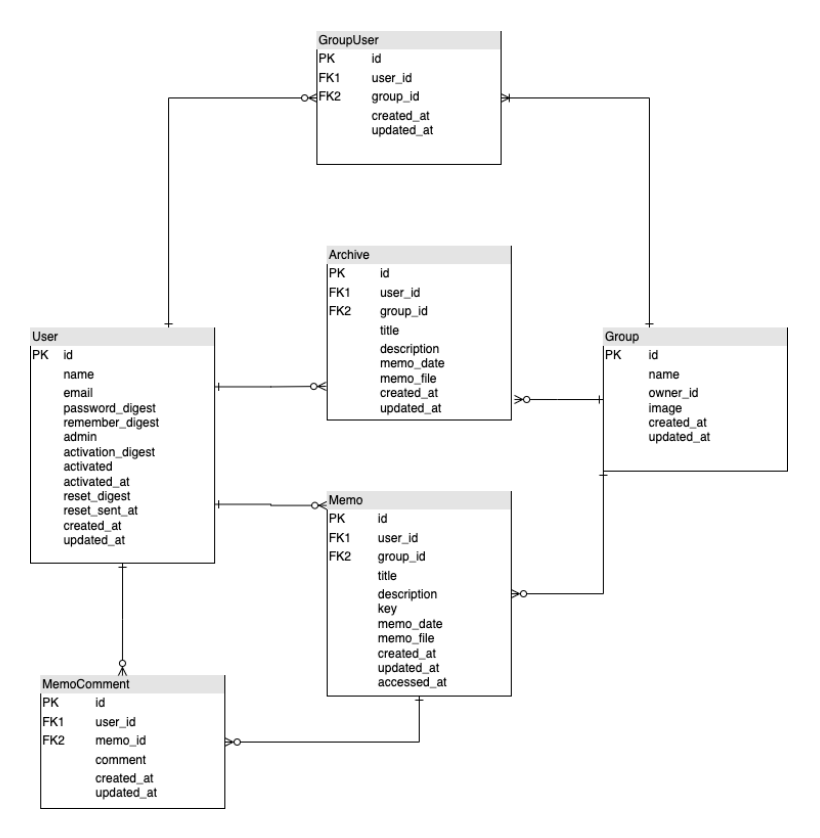

図 A.1: Web アプリの DB 設計図.

## **A.2** グループ関連機能

### **A.2.1** グループ作成機能

```
class GroupsController < ApplicationController
  def create
    @group = Group.new(group_params)
    @group.owner_id = current_user.id
    @groups = current_user.groups
    if @group.save
      @group.users << current_user
      flash[:success] = "You succeeded in creating new group!"
      redirect_to @group
    else
      render "index", status: :unprocessable_entity
    end
  end
 private
    def group_params
      params.require(:group).permit(:name, :image)
```
end

end

グループを作成するアクションは create メソッドで行う. group params メソッドでは strong parameters[17] を明示している. strong parameter とはユーザーがモデルの重要な 属性を誤って更新してしまうことを防止するための、より優れたセキュリティ対策のこと であり,params メソッドでフォームから送信された情報を受け取り,require メソッドで パラメーターの中にモデルに対応するキーが存在するかを確認し存在する場合にそのバ リューを返し,permit メソッドで保存するパラメーターの許可処理を行う. group params メソッドは Groups コントローラの内部でのみ実行され,Web 経由で外部ユーザーに公開 する必要はないため、Ruby の private キーワードを使って外部から使えないようにする. create アクション内では、@group というインスタンス変数にフォームから送られてきた 内容を元に Group モデルのインスタンスが生成されたものを代入する.そして,内容の 保存が成功した場合に,グループの中に作成したユーザーを入れ,フラッシュメッセージ を表示し,グループの詳細画面へと遷移する. 失敗した場合には,エラーメッセージをグ ループ一覧画面, 即ちグループを作成していた画面で表示させる.

#### **A.2.2** メンバー招待機能

class GroupsController < ApplicationController

def invite

```
@user = User.find_by(email: params[:group][:email].downcase)
```
@group = Group.find(params[:group\_id])

@members = @group.users

```
# 招待したメールアドレスがユーザーデータベースに存在すれば招待メールを送信
```
if @user

GroupMailer.invite\_member(@group, @user).deliver\_now

flash[:success] = "You succeeded in inviting new member!"

redirect\_back(fallback\_location: group\_member\_path(@group))

else

```
flash.now[:danger] = "Invalid email or Not registered email"
render "member", status: :unprocessable_entity
```
end

end

```
def invite_member(group, user)
  @group = group
  @user = user
 mail(to: @user.email, subject: "Invitation to join the group")
end
```
end

メンバーを招待するアクションは invite メソッドで行う. @user というインスタンス変 数にはフォームから送られてきたメールアドレスを小文字に変換したものを代入してい る. そして,そのメールアドレスが登録されているユーザーがデータベースに存在するな らば,そのユーザーにメールを通してグループ参加の招待メールを送り,存在しなけれ ば,"Invalid email or Not registered email"というエラーメッセージをメンバー一覧画面 に表示させる.

#### **A.2.3** メンバー参加機能

```
class GroupsController < ApplicationController
  def join
    user = User.find(params[:user])
    reset_session
    log_in user
    @group = Group.find(params[:group_id])
    if @group.users.exclude?(user)
      @group.users << user
      flash[:success] = "You succeeded in joing a group!"
      redirect_to group_path(@group)
    else
      redirect_to group_path(@group)
      flash[:warning] = "You have already joined this group"
    end
  end
  def log_in(user)
    session[:user_id] = user.id
    session[:session_token] = user.session_token
```
end

end

招待されたメンバーがグループに参加するアクションは join メソッドで行う. user 変数に はメールのリンクから遷移したユーザー情報を格納している. そして,Rails 標準メソッ ドである reset session を用いてセッション情報を一度削除してから log in メソッドを用い て新たなセッション情報を生成する. 条件分岐ではグループ内にメールのリンクから遷移 したユーザーが含まれていない場合には新たにグループ内にユーザーを追加するように し,含まれている場合にはグループの詳細画面に遷移し,"You have already joined this group"というフラッシュメッセージを表示させる.

### **A.3** メモ関連機能

#### **A.3.1** コメント機能

あるグループメンバーがメモを生成した後に補足情報を追加したい時、あるいは他のグ ループメンバーがそのメモに対して意見や質問をする際,再度メモを生成するのは利用 するグループメンバーの負担が大きくなってしまうリスクがある. そこで,コメント機能 を実装することによって,スムーズな情報共有が可能になり,結果としてアプリからユー ザー離れが起こりづらくなる.

class MemoCommentsController < ApplicationController

before action : correct memo comment user, only: [:destroy]

def create

@memo = Memo.find(params[:memo\_id])

@group = Group.find(params[:group\_id])

@comment = current\_user.memo\_comments.new(memo\_comment\_params)

@comment.memo\_id = @memo.id

if @comment.save

# ポストに関わった人たち全員にメールで通知をする

```
NotificationMailer.comment_notification(@memo, @comment, @group).deliver_now
      flash[:success] = "You succeeded in creating new comment!"
      redirect_to group_memo_path(@group, @memo)
    else
      @memo_comment = @comment
      render "memos/show", status: :unprocessable_entity
    end
  end
 def destroy
    MemoComment.find(params[:id]).destroy
    flash[:success] = "comment deleted"
    redirect_to group_memo_path(params[:group_id], params[:memo_id]),
    status: :see_other
  end
 private
    def memo_comment_params
      params.require(:memo_comment).permit(:comment)
    end
    def correct_memo_comment_user
      redirect_to(root_url, status: :see_other) unless
      MemoComment.find(params[:id]).user == current_user
    end
end
```

```
コメントを作成するアクションは create メソッドで行う. memo comment params メソッ
ドでは group params 同様に strong parameters を明示している. create アクション内では,
```
@comment というインスタンス変数にフォームから送られてきた内容を元に現在ログイン しているユーザーが新規コメントを生成したものを代入する. そして,コメントの保存が 成功した場合に,メモに関わったグループメンバー全員にコメント内容の通知が送信され るようにしている. 失敗した場合には,エラーメッセージをメモの詳細画面で表示させる.

```
class NotificationMailer < ApplicationMailer
```

```
def comment_notification(memo, comment, group)
```
 $Q$ memo = memo

@comment = comment

@group = group

 $array\_email = []$ 

@memo.memo\_comments.each do |memo\_comment|

array\_email.append(memo\_comment.user.email)

end

```
array_email.append(@memo.user.email)
```
mail bcc: array\_email, subject: "#{@comment.comment} from #{@comment.user.name}" end

end

上記のように,Rails に標準搭載されている Action Mailer を使用すると、アプリケーショ ンのメーラークラスやビューで電子メールを送信できる. 引数として受け取ったメモとコ メント,グループをそれぞれインスタンス変数に格納する. そして,メモに紐付けられて いるコメントユーザー全員のメールアドレスとメモを作成したグループユーザーのメー ルアドレスを array email 配列に代入する. 最後に,複数のグループユーザーあてに電子 メールを同時送信する際,受取人以外の送信先メールアドレスを伏せて送信することがで きるブラインドカーボンコピー (bcc) を利用して配列 array email に格納されたメールア ドレス宛に電子メールを送信する.

### **A.4** 検索機能

#### **A.4.1** 時間軸検索

時間軸検索とは「超」整理法と呼ばれる新たな整理法の一種である. 従来の整理法では, データや書類の内容から分類する「図書館方式」が一般的であった. つまり,整理とは分 類であるという考えが古くから定着されている. しかし,従来の整理法にはいくつか問題 が生じる.

1. どの分類項目に入れて良いか分からない問題

2. その他問題

まず1. については、対象となるデータが、複数の内容または属性を持っている場合に、ど の分類項目に入れて良いか分からなくなる. 例として,pdf の資料をグループ全体に共有 しようとした際に,pdf という項目に入れるのか,その pdf 資料の内容に関する項目に入 れるのかという問題が生じてしまう. 個人的にデータを管理するのならば, 図書館方式で も良いかもしれないが、グループとしてデータを管理していくのならば、グループ1人1 人が共通の分類法を身につけなければならない. これは非常に危険であり, 非効率である. 次に 2. についてはデータはどの分類項目に入らないものもある. この場合には,「その他」 などといった分類項目に残しておくというのが、ごく常識的な対処であろう. しかし、こ れこそが最大の陥穽なのであり,「その他」はハードルが低く便利な分類項目だから,ど んどんデータが入ってくる. その結果、とどまるところをしらず膨れ上がり、収拾がつか なくなる. また,データを分類した瞬間は正しい項目に入れておいたか覚えていたとして も,時間が経過すればどの項目に入れてしまったか忘れてしまうこともある. 使用頻度が 低いデータは特にそうである. そこで時間軸による検索は、 極めて有効的である. 理由と して以下の 2 点が挙げられる.

1. 使用する書類、データの大部分は、最近使ったものの再使用である.

2. 人間の記憶は、時間順に関しては強い.

25

#### **A.4.2** タグ検索

タグ検索は日付キーを忘れて時間軸検索ができない場合に用いることを想定する. 図の ように共有されたデータ一覧画面の検索欄からタグとなる単語を入力し該当するタグに 紐付けられたデータを絞り込むことができる. また,1 つ 1 つの投稿データのタグリンク をクリックすることによっても検索することができる. さらに動画のリンクや音声・画像 ファイル共有した場合にはそれらの内容の特徴を表したタグを付けておくことによって データの検索を容易にすることもできる.

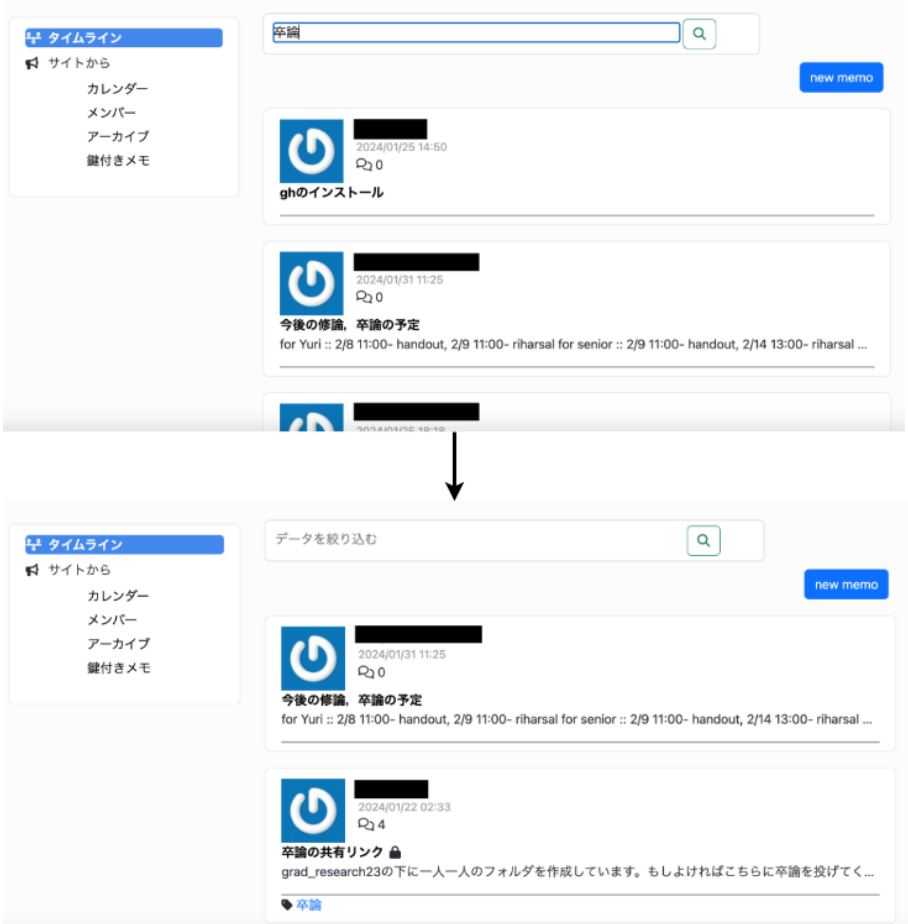

図 A.2: タグでデータを絞り込む一連の動作.

#### **A.4.3** キーワード検索

キーワード検索はタグ付けがされていないメモ,タグを忘れてしまったメモを検索する 場合に用いることを想定する. タグ検索と同様データ一覧画面の検索欄からメモのタイト ルを入力し単語がヒットすれば該当するデータを絞り込むことができる.

```
class GroupsController < ApplicationController
 def show
    @group = Group.find(params[:id])@memo = @group.memos.new
    @pagy, @memos = pagy(@group.memos.order(updated_at: :desc).limit(20))
    if params[:key_word]
      @pagy, @memos = pagy(@memos.where("title LIKE ?", "%#{params[:key_word]}%"))
      unless @memos.present?
        @pagy, @memos = pagy(@group.memos.tagged_with(params[:key_word]))
      end
    end
  end
end
```
key\_wordというパラメータを受け取った時にのみ、Railsの検索用メソッドである where と like句を用いて受け取ったパラメータからタイトルにヒットするデータを絞り込み@memos というインスタンス変数に格納する. その後,@memos の中身が存在するかどうかを present メソッドで判定し、存在しなければ受け取ったパラメータからタグ検索をする.

### **A.5** アーカイブ機能

```
lib/tasks/create_archive.rake
namespace :create_archive do
  desc "アーカイブの定期実行プログラム"
  task add_archive: :environment do
    Group.all.each do |group|
      group.memos.each do |memo|
       if memo.accessed_at == nil ||
        (memo.accessed_at < 2.weeks.ago && memo.key == false)
```

```
archive = group.archives.new(
                               title: memo.title,
                               description: memo.description,
                               user_id: memo.user_id,
                               group_id: memo.group_id,
                               memo_date: memo.memo_date,
                               memo_file: memo.memo_file
                               )
  archive.tag_list << memo.tag_list
  archive.save
  memo.destroy
end
```

```
end
```
end

end

```
end
```
グループのメモ 1 件 1 件に対してアクセスされた日時を表す accessed at が nil または 2 週 間以上経過しており, key カラムが false の場合に新たに Archive インスタンスを生成し, 保存する. そして,アーカイブに移動することになったメモは削除される. これにより, アクティブなデータとアーカイブデータを分離することが可能になる. これを毎日 0 時に 定期実行されるようにバッチ処理として組み込む.

### **A.6** 通知機能

```
class NotificationMailer < ApplicationMailer
 def notification_for_member(notification, group)
    @notification = notification
    @group = group
    mail bcc: @group.users.pluck(:email),
```
subject: "#{@notification.title} from #{@notification.user.name}" end

#### end

上記のように、Rails に標準搭載されている Action Mailer を使用すると、アプリケーショ ンのメーラークラスやビューで電子メールを送信できる. 引数として受け取ったメモとグ ループをそれぞれインスタンス変数に格納する. そして,複数のグループユーザーあてに 電子メールを同時送信する際,受取人以外の送信先メールアドレスを伏せて送信すること ができるブラインドカーボンコピー (bcc) を利用して電子メールを送信する.